# django-ulogin Documentation Выпуск 0.3.0

Mikhail Porokhovnichenko

авг. 13, 2020

## Оглавление

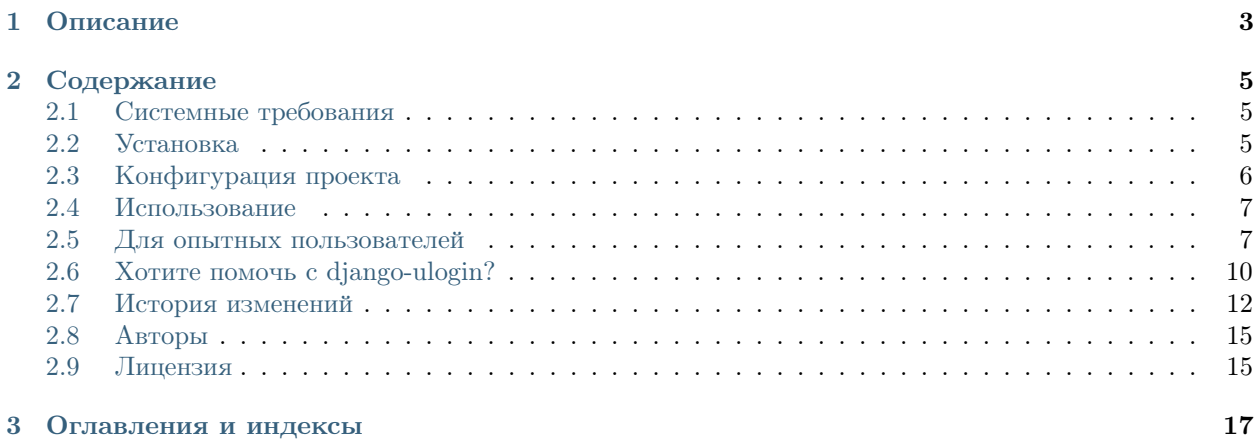

<https://github.com/marazmiki/django-ulogin>

# $\Gamma$ лава  $1$

Описание

<span id="page-6-0"></span>django-ulogin — подключаемое универсальное django-приложение для социальной аутентификации пользователей с помощью внешнего интернет-сервиса [uLogin](https://ulogin.ru)

Внимание: Создатели приложения никак не связаны с интернет-сервисом [uLogin,](https://ulogin.ru) поэтому все вопросы, касающиеся непосредственно работы сервиса, а не этого приложения, просьба отправлять на [team@ulogin.ru.](mailto:team@ulogin.ru)

# $\Gamma$ лава  $2$

Содержание

### <span id="page-8-1"></span><span id="page-8-0"></span>2.1 Системные требования

- Разработка и тестирование проводилось под управлением OS Ubuntu, Debian, Mac OS. Productionиспользование — Ubuntu, Debian, RHEL, FreeBSD. Приложение не использует каких-либо специфичных для той или иной операционной системы особенностей языка, поэтому, скорее всего, всё будет работать и на остальных системах, для которых существуют требуемые версии Python
- Интерпретатор Python 2.7+, 3.4, 3.5, 3.6. На других интерпретаторах работоспособность не проверялась.
- Django 1.7+, включая поддержку Django 2.x (доступно только для Python 3.4+)
- $\bullet$  Библиотека python-requests

# <span id="page-8-2"></span>2.2 Установка

Установка текущей стабильной версии django-ulogin производится из PyPI с помощью утилиты pip:

\$ pip install django-ulogin

Для установки dev-верии из репозитория нужно добавить к командной строке ключ -е:

\$ pip install -e git+github.com/marazmiki/django-ulogin.git#egg=django-ulogin

Если нужно установить какую-то конкретную ревизию, просто укажите её в URL репозитория:

\$ pip install -e git+github.com/marazmiki/django-ulogin.git@{rev}#egg=django-ulogin

Все внешние зависимости будут утановлены автоматически

# <span id="page-9-0"></span>2.3 Конфигурация проекта

Для подключения к проекту откройте settings. ру и добавьте в кортеж INSTALLED\_APPS приложение django\_ulogin

```
INSTALLED_APPS += ['django_ulogin'
\overline{1}
```
Внимание: Атрибут INSTALLED\_APPS по умолчанию стал списком (list) начиная с Django версии 1.9. В более ранних версиях он является кортежем (tuple), поэтому, если Вы не изменяли тип, добавлять надо кортеж:

```
INSTALLED_APPS += ('django_ulogin'
```
Для работы django-ulogin необходим подключенный контекст-процессор django.template. context\_processors.request:

```
TEMPLATES = [
    \{'BACKEND': 'django.template.backends.django.DjangoTemplates',
        'DIRS': [],
        'APP_DIRS': True,
        'OPTIONS': {
             'context_processors': [
                 # ...
                 'django.template.context_processors.request',
            1,
        },
    },
\mathbf{1}
```
Внимание: В старых версих Django до версии 1.9 включительно, не было поддержки нескольких систем рендеринга шаблонов, а требуемый контекст-процессор располагался в django.core. context\_processors.request. Таким образом, подключение выглядит примерно следующим обра-30M:

```
TEMPLATE_CONTEXT_PROCESSORS = (
    \# ...
    'django.core.context_processors.request',
```
Добавьте схему URL-адресов к списку urlpatterns Вашего проекта (urls.py):

```
urlpatterns += [
     url(r'^{\text{-}}ulogin/', include('django_llogin.urls')),
\mathbf{I}
```
Затем следует синхронизировать базу данных

\$ ./manage.py migrate

#### <span id="page-10-0"></span>2.4 Использование

Внимание: На текущий момент поддерживается работа с единственым шаблонным движком, встроенным в Django. Речь идёт именно о нём.

#### 2.4.1 Быстрый старт

Для использования приложения достаточно в любом месте шаблона вставить подключение шаблонной библиотеки ulogin\_tags и вызов тега ulogin\_widget.

```
{% load ulogin_tags %}
{% ulogin_widget %}
```
На месте тега ulogin\_widget при рендеринге появится код интеграции damero caйта с uLogin.

Ter {% ulogin\_widget %} принимает один необязательный аргумент — scheme\_name, который указывает на имя используемой схемы настроек.

{% ulogin\_widget "scheme\_name" %}

Использование различных схем особенно удобно, если нужно на одной странице разместить несколько виджетов, обладающих различными настройками.

### <span id="page-10-1"></span>2.5 Для опытных пользователей

#### 2.5.1 Тонкая настройка

По умолчанию django\_ulogin требует от сервиса только одно обязательное поле - email. Вы можете указать для проекта список как необходимых полей (определив в settings список ULOGIN\_FIELDS), так и опциональных (ULOGIN\_OPTIONAL):

```
# Поля first_name u last_name обязательны
ULOGIN_FIELDS = ['first_name', 'last_name']
# Необязательные поля: пол, URL аватара, дата рождения
ULOGIN_OPTIONAL = ['sex', 'photo', 'bdate']
```
Список всех полей, которые сообщает ULOGIN:

- $\bullet$  first\_name
- $\bullet$  last\_name
- $\bullet$  email
- $\bullet$  nickname
- $\bullet$  bdate (дата рождения, передаётся в формате dd.mm.yyyy)
- sex (пол.: 1 означает женский, 2 мужской)
- photo (аватар, размер  $100x100$  пикселей)
- photo\_big
- city
- country
- phone

Внешний вид виджета определяется параметром ULOGIN\_DISPLAY. Доступно три варианта:

- small (по умолчанию)
- panel
- button

Также можно задать стиль кнопок, установив значение переменной ULOGIN\_THEME. Принимаются два варианта:

- $\bullet$  classic (по умолчанию)
- flat

Список используемых провайдеров определяется директивой ULOGIN\_PROVIDERS. По умолчанию включены:

- vkontakte
- facebook
- twitter
- google
- livejournal

Дополнительные провайдеры, которые будут показаны внутри выпадающего меню, определяются в директиве ULOGIN\_HIDDEN. По умолчанию:

- yandex
- odnoklassniki
- mailru
- openid

Директивой ULOGIN\_REDIRECT\_URL можно задать URL, на который пользователь будет переадресован после успешной аутентификации. Лучше всего указать полностью, вместе с доменом и схемой.

Если при входе нужно выполнить какую-то JavaScript-функцию, укажите её в виде строки в переменной ULOGIN\_CALLBACK.

Если необходимо создать функцию, создающую пользователя Django (это полезно при использовании нестандартной модели), можно указать полный путь до неё в переменной ULOGIN\_CREATE\_USER\_CALLBACK (см. ниже)

#### 2.5.2 Схемы

Как упоминалось выше, в некоторых случаях нужно разместить на одной странице несколько виджетов ulogin с различными настройками. В этом случае целесообразно создать нужное количество схем и настроить их.

Схемы определяются как словарь ULOGIN\_SCHEMES, ключи которого — названия схем, используемые в шаблонном теге {% ulogin\_widget "scheme\_name" %}, а значения - словари с настройками.

Ключи этого словаря совпадают с названиями соответствующих «глобальных» настроек, но без префикса ULOGIN\_. Это означает, что в пределах настройки схемы ключ DISPLAY будет отвечать за вид панели виджета, как и его глобальный «коллега» ULOGIN\_DISPLAY

Кроме того, настройки схем наследуют глобальные настройки. Например, такая настройка:

```
ULOGIN_PROVIDERS = ['google', 'twitter']
ULOGIN_HIDDEN = ['odnoklassniki', 'mailru']
ULOGIN_DISPLAY = 'panel'ULOGIN_SCHEMES = {
    'default': {'HIDDEN': ['yandex']},
    'comments': {'DISPLAY': 'small'}
}
```
означает, что по умолчанию включены провайдеры google и twitter, odnoklassniki и mailru скрыты, а виджет выводится в раскладке panel.

Однако при использовании схемы default скрытым провайдером окажется yandex, а схема comments будет выведена в раскладке small. Настройки, которые не переопределены, будут браться из глобальной области.

Если в проекте используются бэкенды аутентификации, отличные от стандартных, можно указать настройку ULOGIN\_AUTHENTICATION\_BACKEND, которая будет использована для хранения в сессии информации о том, через какой бэкенд аутентифицировался пользователь.

#### 2.5.3 Сигналы

При аутентификации пользователя создаётся новый Django-пользователь, username которого заполняется uuid4-хешем. Однако при создании новой аутентификации срабатывает сигнал django\_ulogin. signals. assign, в котором передаётся объект request, пользователь Django, аутентификация и флаг registered, показывающий, была ли создана запись.

Чтобы сделать имя поля дружественным пользователю, достаточно создать объект, подписанный на CUITHAJI django\_ulogin.signals.assign:

```
from django_ulogin.models import ULoginUser
from django_ulogin.signals import assign
def catch_ulogin_signal(*args, **kwargs):
    Обновляет модель пользователя: исправляет изетпате, имя и фамилию на
    полученные от провайдера.
    В реальной жизни следует иметь в виду, что изетпате должен быть уникальным,
    а в социальной сети может быть много "тёзок" и, как следствие,
    возможно нарушение уникальности.
    n \overline{n}user=kwargs['user']
    json=kwargs['ulogin_data']
    if kwargs['registered']:
        user<u>.username</u> = json['username']
```
(continues on next page)

(продолжение с предыдущей страницы)

```
user.first_name = json['first_name']
        user.last_name = json['last_name']
        user.email = json['email']
        user.save()
assign.connect(receiver=catch_ulogin_signal,
               sender=ULoginUser,
               dispatch_uid='customize.models')
```
Можно изучить тестовый проект, в котором реализована функция сохранения данных, полученных от uLogin:

- [https://github.com/marazmiki/django-ulogin/tree/master/test\\_project](https://github.com/marazmiki/django-ulogin/tree/master/test_project)
- [https://github.com/marazmiki/django-ulogin/blob/master/test\\_project/customize/models.py#L58](https://github.com/marazmiki/django-ulogin/blob/master/test_project/customize/models.py#L58)

#### 2.5.4 Создание нестандартной модели пользователя

По умолчанию при аутентификации пользователя через социальные сети будет создаваться стандартный пользователь Django; в качестве имени будет использоваться обрезанный до 30 символов (ограничение длины поля username в стандартной модели пользователя) UUID4-хеш.

Однако если Вы используете собственную модель, отличную от django.contrib.auth.models.User, в которой содержатся другие поля, то можете написать собственную функцию, которая создавала бы пользователя по Вашему сценарию.

Требования к этой функции:

- она должна принимать два аргумента: request и ulogin\_response для передачи объекта HttpRequest и JSON, полученного от uLogin соответственно;
- возвращать сохранённую модель пользователя

Пример:

```
from my_projects.models import MyUser
def my_user_create(request, ulogin_response):
   return MyUser.objects.create_user(
        username='Vasya_\{0\}'.format(uuid.uuid4()),
        birthday=datetime.date.today()
    )
```
После этого в настройках проекта в переменной ULOGIN\_CREATE\_USER\_CALLBACK указать полный путь этой функции:

ULOGIN\_CREATE\_USER\_CALLBACK = "my\_projects.utils.my\_user\_create"

# <span id="page-13-0"></span>2.6 Хотите помочь с django-ulogin?

Если у вас есть желание преобщиться к чудесному миру opensource, или же приложение не устраивает вас в текущем его виде, то вы можете внести свою лепту в его улучшение.

### 2.6.1 Сообщайте об ошибках

Если вы нашли ошибку, или считаете, что всё должно быть совсем не так, или просто хотите что-то предложить, то к вашим услугам тикет-система на Гитхабе: https://github.com/marazmiki/ django-ulogin/issues.

#### 2.6.2 Пишите код

Есть желание поучаствовать в разработке приложения? Форкайте исходные коды https://github.com/ marazmiki/django-ulogin и пишите свой. Может, он исправит какую-то ошибку, или описку в документации. А может, реализует какую-то незамеченную, но очень важную новую возможность в программе.

После того, как вы внесёте необходимые изменения в код, смело делайте пулл-реквест, чтобы ваши изменения попали в основной репозиторий и принимайте благодарности.

#### 2.6.3 Рекомендации для написания кода

• Пишите код таким образом, чтобы он соответствовал РЕР-0008. Обращайте внимание на советы по оформлению кода, которые даёт IDE (если пользуетесь). Также можно пользоваться линчевателями pylint и flake8. Если у вас установлен GNU Make (обычно легко ставится или изначально присутствует на большинстве unix- и linux-систем), можете воспользоваться командой make flake8, которая найдёт все ошибки:

\$ make flake8

• Не пренебрегайте тестами и не забывайте их запускать. В идеале, тест должен быть написан до написания собственно кода. Быстрый запуск тестов на текущем окружении можно выполить таким образом:

#### \$ python setup.py test

или, если установлен GNU Make, таким:

\$ make test

Однако, поскольку django-ulogin является библиотекой и должна работать в различных окружениях (несколько версий Django, различные версии языка Python), необходимо также проверить, что код будет выполняться там. Это делается с помощью утилиты tox.

 $s$  tox

Создание всех окружений и прогон на них тестов занимает некоторое время (около 10-15 минут, в зависимости от мощности компьютера и качества подключения к сети). Список поддерживаемых конфигураций, на которых должно отрабатывать приложение, задаётся в секции [tox:tox] файла setup.cfg из корня репозитория.

- Когда Вы сделаете PULL REQUEST, сервис для неприрывных интеграций Travis CI автоматически проверит, работает ли программа на всех заявленных окружениях. И если увидите красную полосу, исправьте, пожалуйста, ошибки.
- Ну и, конечно, не забудьте добавить себя в список авторов, который хранится в docs/source/ authors.rst. Желательно с указанием настоящего имени и e-mail

# <span id="page-15-0"></span>2.7 История изменений

#### $2.7.1 \; 1.x$

#### $1.1.0$

- Избавление от legacy: удалена поддержка Django<2.1;
- Минимально поддерживаемая версия Python:  $3.5$ ;
- Автоматическая публикация пакета на  $PyPI$  с помощью Github Actions;
- $\bullet$  Использование Poetry вместо pipenv

#### $1.0.7$

• Поддержка Django==3.1

#### $1.0.6$

• Security-обновление: внешняя зависимость bleach обновлена до безопасной версии 3.1.4

#### $1.0.5$

• Security-обновление: внешняя зависимость bleach обновлена до безопасной версии 3.1.2

#### $1.0.4$

- Исправлена опибка  $\#43$ : ULoginUser...str...() в некоторых случаях возвращал не строку, что приводило к ошибкам при удалении моделей в админке. Спасибо @shot131 за репорт.
- Security-обновление внешней зависимости bleach

#### $1.0.3$

• Добавлена поддержка Python  $3.8$  и Django  $3.0$ 

#### $1.0.2$

Технический релиз, ничего заметного для пользователей тут нет

- Добавлены новыве бейджи
- Исправлена интеграция с Travis CI и Read The Docs

#### $1.0.1$

• Добавлена поддержка Django 2.2

#### 1.0.0

- Добавлена поддержка стиля кнопок (классические или плоские)
- Добавлена поддержка новых провайдеров: uID, Instagram и Wargaming.get
- Удалена поддержка провайдера dudu
- Добавлена поддержка Python 3.6 и Python 3.7 и Django 2.0 и 2.1. Спасибо [Максиму Полежа](https://github.com/maxpolezhaev)[еву,](https://github.com/maxpolezhaev) PR #39
- Удалена поддержка версий Python ниже 3.4 и Django ниже 1.7
- В приложение добавлены миграции (ранее не хотелось этого делать из-за необходимости поддерживать как встроенные миграции Django 1.7+, так и South для более ранних версий Django
- Обновлена документация
- PyPI-классификатор Development Status переведён в значение 5 Production/Stable. Не, ну правда, сколько можно уже? :)
- Максимально облегчен setup.py, а вся метаинформация о пакете, а также настройки bumpversion, tox и coverage вынесены в setup.cfg
- Исправлены бейджи

#### 2.7.2 0.3x

#### 0.3.0

- Удалена поддержка Python 2.6
- Добавлена поддержка Python 3.5
- Удалена поддержка Django версий 1.5 и 1.6
- Расширенная документация на [Read the Docs](https://readthedocs.org/)
- Добавлена поддержка Django 1.9. Спасибо за помощь [Максиму Оранскому,](https://github.com/sdfsdhgjkbmnmxc)  $PR \#27$
- Исправлена ошибка urllib.unquote в Ру $3$  (спасибо [mcd-php\)](https://github.com/mcd-php)
- Дефолтное имя (UUID) обрезано до 30 символов для совместимости с длиной поля username по умолчанию. Спасибо [Haos616\)](https://github.com/Haos616)
- Исправлена ошибка при обращении к urllib.unquote в Python 3.x. Исправил [mcd-php,](https://github.com/mcd-php) PR  $\#32$
- Исправлена ошибка, приводящая к UnicodeDecodeError при использовании Python 3.x. Исправил [mcd-php,](https://github.com/mcd-php) PR  $#33$
- Исправлены бейджи

#### 2.7.3 0.2x

#### 0.2.3

• Обновлена HEAD-версия Django

#### 0.2.2

• Обновлена HEAD-версия Django

#### 0.2.1

- Удалена поддержка python 3.2, добавлена поддержка 3.4
- Улучшен PEP-0008
- Добавлен coverage

#### 2.7.4 0.1x

#### 0.1.9

• Добавлена обработка подтверждения почты (параметр verify=1, см. [http://ulogin.ru/help.php#](http://ulogin.ru/help.php#faq) [faq\)](http://ulogin.ru/help.php#faq)

#### 0.1.8

- Добавлены провайдеры Google+, Foursquare, Tumblr, Dudu;
- Отказ от поддержки Django 1.4x и ниже;
- Улучшение кода по PEP-0008
- Изменение кода виджета
- Поддержка собственной модели пользователя Django
- Обновлён демонстрационный проект

#### 0.1.7

• Исправена ошибка, связанная с декодированием uri, в котором встречаются не ascii-символы (исправил [mike-grayhat\)](https://github.com/mike-grayhat)

#### 0.1.6

- Добавлен параметр ULOGIN\_AUTHENTICATION\_BACKEND
- Грамотная работа с timezones при USE\_TZ=True (в Django 1.4)

#### 0.1.5

- Отказ от поддержки Django 1.2x
- использованы class based views.
- Можно входить в свой аккаунт через различных провайдеров.
- Можно отвязывать аккаунты в соц. сетях от своего пользователя
- Новое поле: phone
- Новые провайдеры: \* flickr \* vimeo \* webmoney \* youtube \* steam \* soundcloud \* lastfm \* linkedin \* liveid
- JS виджета подключается по HTTP или HTTPS в зависимости от того, какой схемой пользуется посетитель
- Исправлены неточности в документации (добавлено про обязательные контекст-процессоры)
- Соответствие pep-0008 :)

#### 0.1.4

- Добавлена поддержка схем виджетов (позволяет разместить на одной странице несколько разных виджетов)
- Обновлена документация
- Изменён HTML-код в соотстветствии с требованиями ulogin

# <span id="page-18-0"></span>2.8 Авторы

Список замечательных людей, принявших участие в развитии проекта:

- Михаил [«marazmiki»](https://github.com/marazmiki) Пороховниченко  $\langle$ marazmiki@gmail.com $>$
- Игорь [«itoldya»](https://github.com/itoldya) Исаев [<i-told@ya.ru>](mailto:i-told@ya.ru)
- Михаил [«mike-grayhat»](https://github.com/mike-grayhat) Оськин
- Виталий [«vetal4444»](https://github.com/vetal4444) Савченко [<vetal4444@gmail.com>](mailto:vetal4444@gmail.com)
- Антон [«Forever-Young»](https://github.com/Forever-Young) Новосёлов [<anton.novosyolov@gmail.com>](mailto:anton.novosyolov@gmail.com)
- Денис [«dkopitsa»](https://github.com/dkopitsa) Копица [<denis.kopitsa@gmail.com>](mailto:denis.kopitsa@gmail.com)
- Максим [«sdfsdhgjkbmnmxc»](https://github.com/sdfsdhgjkbmnmxc) Оранский [<maxim.oransky@gmail.com>](mailto:maxim.oransky@gmail.com)
- Максим [«maxpolezhaev](https://github.com/maxpolezhaev) » Полежаев [<m.polejaev@gmail.com>](mailto:m.polejaev@gmail.com)
- Haos $616$  <Haos $616@Gmail.com$
- [mcd-php](https://github.com/mcd-php)

# <span id="page-18-1"></span>2.9 Лицензия

Приложение распространяется по лицензии [MIT](https://ru.wikipedia.org/wiki/%D0%9B%D0%B8%D1%86%D0%B5%D0%BD%D0%B7%D0%B8%D1%8F_MIT)

 $<sub>Глава</sub> 3$ </sub>

Оглавления и индексы

- <span id="page-20-0"></span> $\bullet\,$  genindex
- $\bullet\,$  search